# Latitude 14

5000 Series

## Quick Start Guide

Guía de inicio rápido

## 1 Connect the power adapter and turn on your computer

Aktifkan keamanan dan pembaruan Activar seguridad y actualizaciones تمكين الأمان والتحديثات

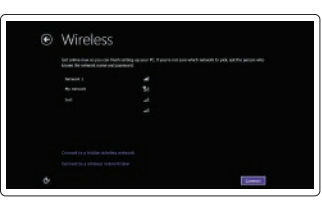

Hubungkan adaptor daya dan hidupkan komputer Anda Conecte el adaptador de alimentación y encienda el equipo قم بتوصيل مهايئ التيار وتشغيل الكمبيوتر

## $\fbox{0.021} \begin{picture}(20,20) \put(0,0){\line(1,0){10}} \put(15,0){\line(1,0){10}} \put(15,0){\line(1,0){10}} \put(15,0){\line(1,0){10}} \put(15,0){\line(1,0){10}} \put(15,0){\line(1,0){10}} \put(15,0){\line(1,0){10}} \put(15,0){\line(1,0){10}} \put(15,0){\line(1,0){10}} \put(15,0){\line(1,0){10}} \put(15,0){\line(1,0){10}} \put($  $\overleftrightarrow{ }$  $\overline{\phantom{a}}$  . The state of  $\overline{\phantom{a}}$  $\blacksquare$  $\Rightarrow$

Terhubung ke jaringan Anda Conectar a la red قم بالاتصال بالشبكة

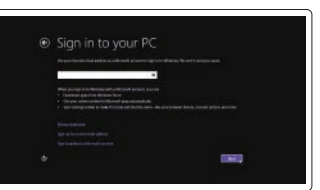

## 2 Finish Windows setup

Tuntaskan penataan Windows | Finalizar configuración de Windows إنهاء إعداد Windows

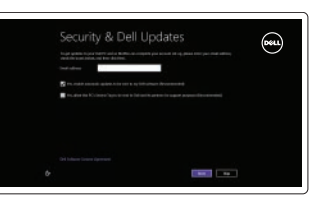

#### Enable security and updates

#### Connect to your network

#### Sign in to your Microsoft account or create a local account

Masuk ke dalam akun Microsoft Anda atau buat akun lokal Ingrese a su cuenta de Microsoft o cree una cuenta local تسجيل الدخول إلى حساب Microsoft أو إنشاء حساب محلي

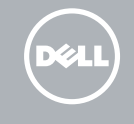

## 3 Explore resources

Jelajahi sumber daya | Explorar recursos استعراض الموارد

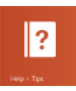

#### Help and Tips

Bantuan dan Tips | Ayuda y sugerencias التعليمات والتلميحات

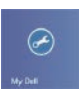

 $\bigcirc$ 

My Dell Dell Saya | Mi Dell جهاز Dell الخاص بي

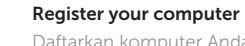

Daftarkan komputer Anda | Registrar el equipo قم بتسجيل الكمبيوتر

NOTE: For more information, see *Owner's Manual* at dell.com/support/manuals.

CATATAN: Untuk informasi selengkapnya, lihat *Panduan bagi Pemilik* di dell.com/support/manuals. NOTA: Para obtener más información, consulte el *Manual del usuario* en dell.com/support/manuals.

**ملاحظة:** لمزيد من المعلومات، انظر دليل المالك على العنوان **manuals/support/com.dell**.

### Features

Fitur | Funciones | الميزات

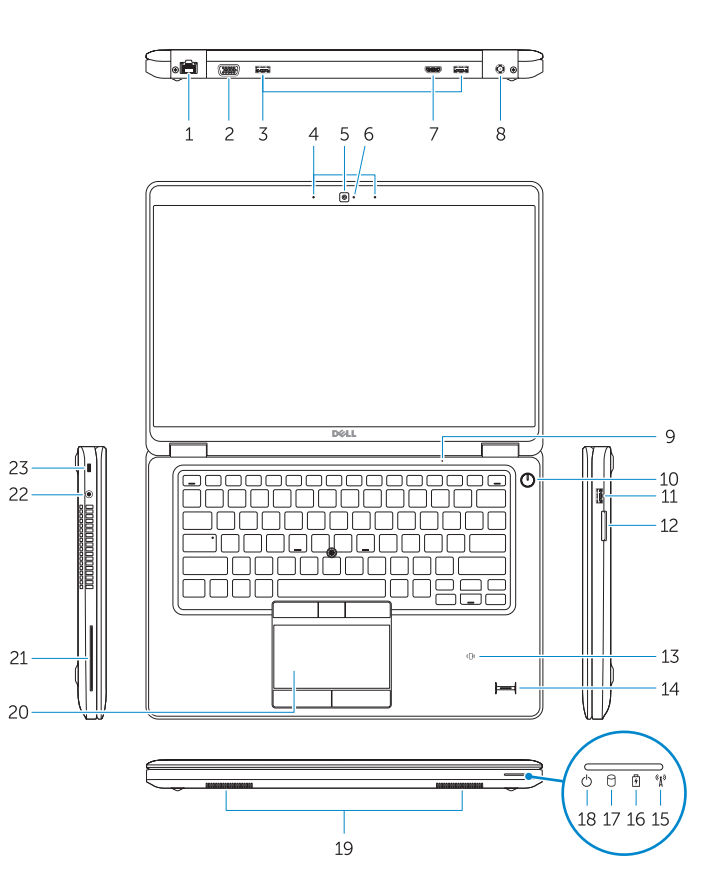

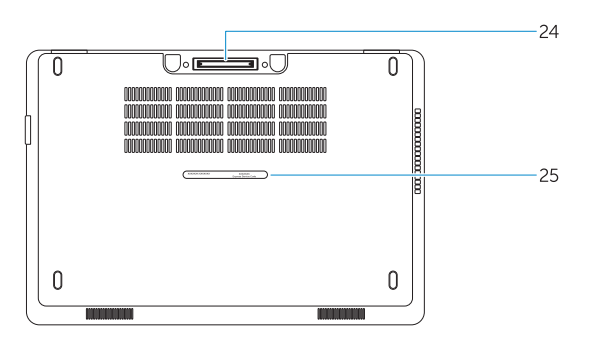

- 1. Network connector
- 2. VGA connector
- 3. USB 3.0 connectors
- 4. Microphones (optional)
- 5. Camera
- 6. Camera-status light
- 7. HDMI connector
- 8. Power connector
- 9. Microphone
- 10. Power button
- 11. USB 3.0 connector with
- PowerShare
- 12. Memory-card reader
- 13. Contactless smart-card reader (optional)

## 14. Fingerprint reader (optional)

- 15. Wireless-status light
- 16. Battery-status light
- 17. Hard-drive activity light
- 18. Power-status light
- 19. Speakers
- 20. Touchpad
- 21. Smart-card reader (optional)
- 22. Headset connector
- 23. Security-cable slot
- 24. Dock connector (optional)
- 25. Service-tag label
- 15. Indicador luminoso del estado de la conexión inalámbrica
- 16. Indicador luminoso del estado de la batería
- 17. Indicador luminoso de la actividad de la unidad de disco duro
- 18. Indicador luminoso de estado de alimentación
- 19. Altavoces
- 20. Superficie táctil
- 21. Lector de tarjetas inteligentes (opcional)
- 22. Conector para auricular
- 23. Ranura del cable de seguridad
- 24. Conector del muelle (opcional)
- 

1313قارئ البطاقة الذكية الالسلكي )اختياري( 14. قارئ بصمة الإصبع (اختياري)

#### Product support and manuals

Manual dan dukungan produk Soporte del producto y manuales دعم المنتج والدالئل

### dell.com/support dell.com/support/manuals

#### Contact Dell

Hubungi Dell | Póngase en contacto con Dell االتصال بـ Dell

dell.com/contactdell

#### Regulatory and safety

Regulasi dan keselamatan | Normativa y seguridad ممارسات األمان والممارسات التنظيمية

dell.com/regulatory\_compliance

#### Regulatory model

Model Regulatori | Modelo normativo الموديل التنظيمي

P48G

#### Regulatory type

Jenis regulatori | Tipo normativo النوع التنظيمي

P48G001

#### Computer model

Model komputer | Modelo de equipo موديل الكمبيوتر

Latitude 14-E5450/5450

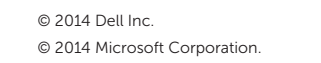

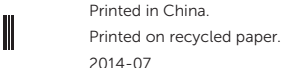

0296T5A00

- 1. Konektor jaringan 2. Konektor VGA 3. Konektor USB 3.0 4. Mikrofon (opsional) 5. Kamera 6. Lampu status kamera 7. Konektor HDMI 8. Konektor daya 9. Mikrofon 10. Tombol daya 11. Konektor USB 3.0 dengan PowerShare 14. Pembaca sidik jari (opsional) 15. Lampu status nirkabel 16. Lampu status baterai 17. Lampu aktivitas hard disk 18. Lampu status daya 19. Speaker 20. Panel sentuh 21. Pembaca kartu pintar (opsional) 22. Konektor headset 23. Slot kabel pengaman 24. Konektor dok (opsional) 25. Label tag servis موصل الشبكة . 1 موصل VGA . 2 موصال 3.0 USB . 3 4. الميكروفونات (اختياري) الكاميرا . 5 مصباح حالة الكاميرا . 6 موصل HDMI . 7 موصل التيار . 8 9. الميكروفون 1010زر التيار 1111موصل 3.0 USB المزود بـ PowerShare 12. قارئ بطاقة الذاكر ة 15. مصباح حالة الاتصال اللاسلكي 1616مصباح حالة البطارية 17. مصباح نشاط محرك الأقراص الثابتة 18. مصباح حالة الطاقة 19. مكبرات الصوت 20. لوحة اللمس 21] قارئ البطاقة الذكية (اختياري) 22. موصل سماعة الرأس 23. فتحة كبل الأمان 24. موصل القاعدة (اختياري) 25. ملصق رمز الخدمة
- 12. Pembaca kartu memori
- 13. Pembaca kartu pintar nirkontak (opsional)
- 1. Conector de red
- 2. Conector VGA
- 3. Conectores USB 3.0
- 4. Micrófonos (opcional)
- 5. Cámara
- 6. Indicador luminoso de estado de la cámara
- 7. Conector HDMI
- 8. Conector de alimentación
- 9. Micrófono
- 10. Botón de encendido
- 11. Conector USB 3.0 con PowerShare
- 12. Lector de tarietas de memoria
- 13. Lector de tarietas inteligentes sin contacto (opcional)
- 14. Lector de huellas dactilares (opcional) 25. Etiqueta de servicio